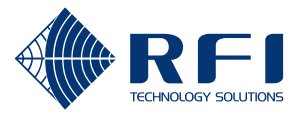

## **SD-170EX Series Service Bulletin**

**Subject:** SD-170EX Programming Steps

**Issue:** Intermittent programming of the SD-170EX series radio when using the ACC-2016EX. Method of programming corrects this issue.

## **Instructions:**

1. Plug the programming cable (ACC-2016EX) into an available USB port on the computer. 2. If this is the first time the cable has been plugged into the computer, follow the Windows Setup Wizard. Driver files for the USB cable are on the CD. If the driver files have already been installed, skip this step.

- **L**amd64 **1.** i386 CDM 2 04 16 Release Info.doc ftd2xx.h ftdibus.cat ftdibus.inf ftdiport.cat tdiport.inf
- 3. Run the ACC-916EX programming software.

Note: The LED on the top of the radio should not illuminate indicating it has gone into programming mode. If it does light, check your port setting and repeat the process.

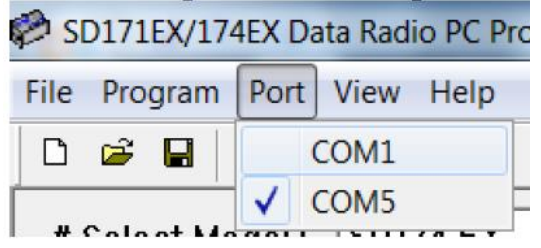

- 4. Select the port from the pull-down menu. In this example it is COM5.
- 5. Select the W/R button and ignore the following message:

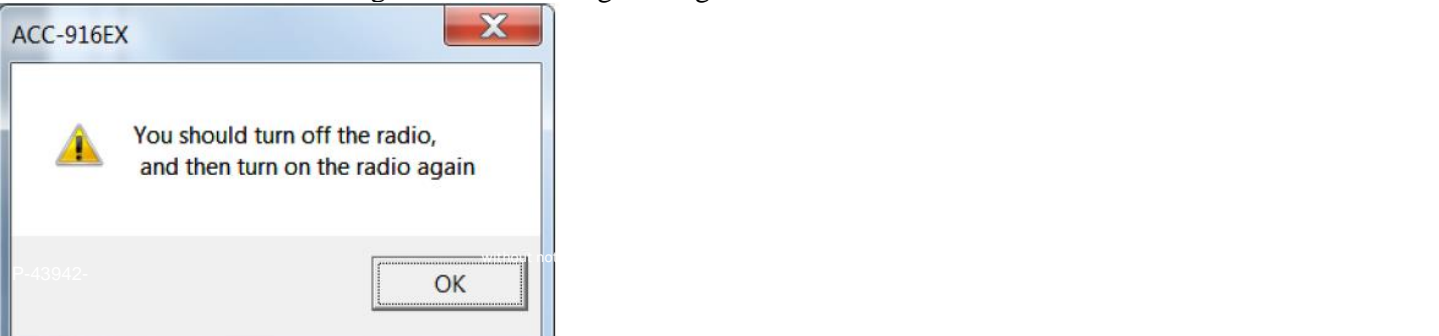

Click on OK.

- 6. Select the Read or Write button from the Communication screen.
- 7. Radio should read or write with no issues. If problems occur, repeat the steps from number 4.